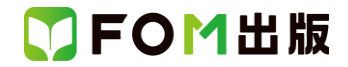

《リボンの表示オプション》

# Microsoft 365 を利用しているユーザー用補足資料

【対象書籍】 情報リテラシー 入門編 Windows 11/Office 2021 対応 (型番:FPT2117)

上記対象書籍は、2021 年 12 月時点の Office 2021(バージョン 2108 ビルド 16.0.14332.20143)に基づいて操作手順を掲載 しています。

この資料は、2024 年 9 月時点の Microsoft 365(バージョン 2409 ビルド番号 18025.20030)で学習する場合の操作手順の 違いを一覧にしたものです。

#### 【お使いの Office 365 のビルド番号を確認する方法】

アプリを起動→《ファイル》タブ→《アカウント》→《(アプリ名)のバージョン情報》→表示されるダイアログボックスで確認

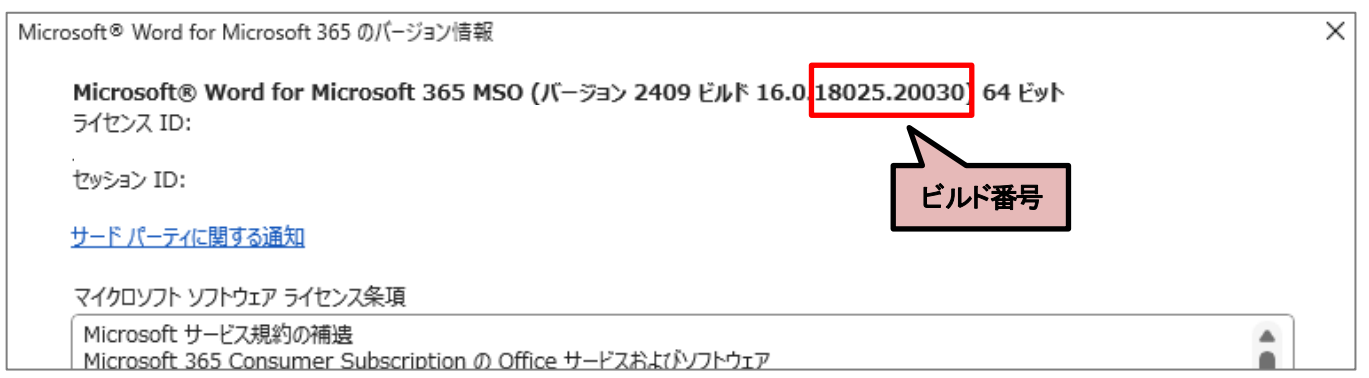

#### 【リボンの違い】

Office 2021 と Microsoft 365 で大きく異なる点として、「リボンの表示」があげられます。リボンに表示されているボタンの見 た目や大きさ、配置などが異なります。ボタンの操作は、ポップヒントに表示されるボタン名が同じものを選択してください。

### ●Office 2021 で《ホーム》タブを選択した状態

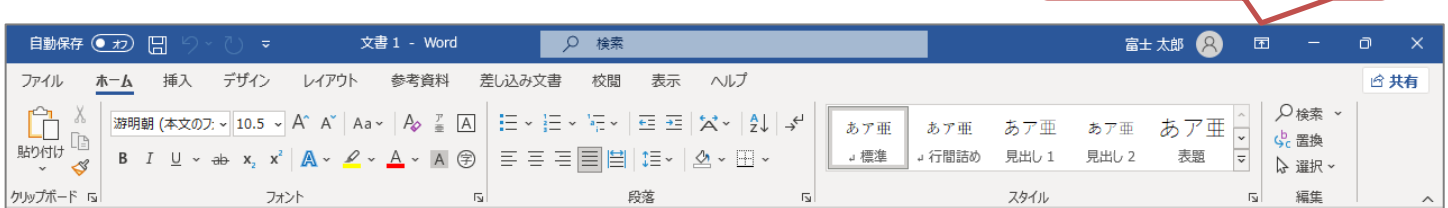

### ●Microsoft 365 で《ホーム》タブを選択した状態

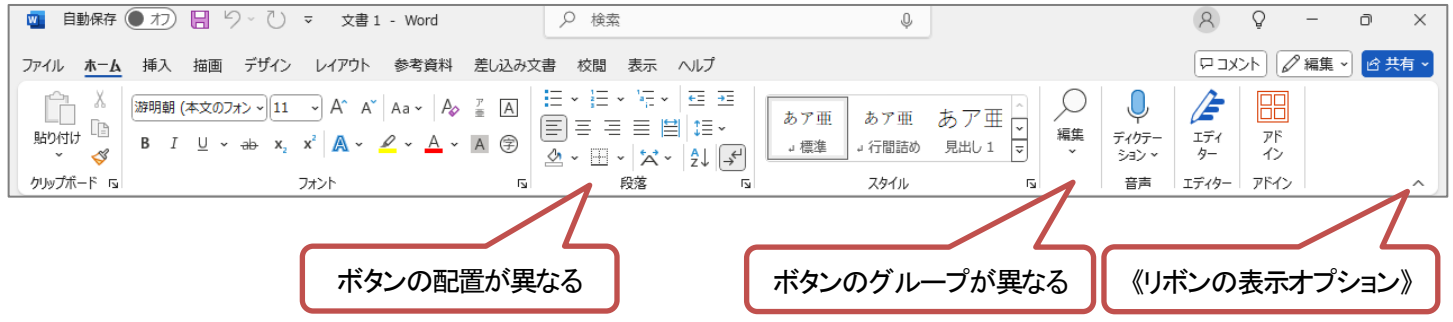

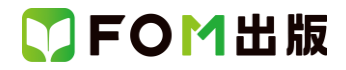

## 【操作手順について】

#### Microsoft 365 をお使いの方は、以下のように読み替えてください。

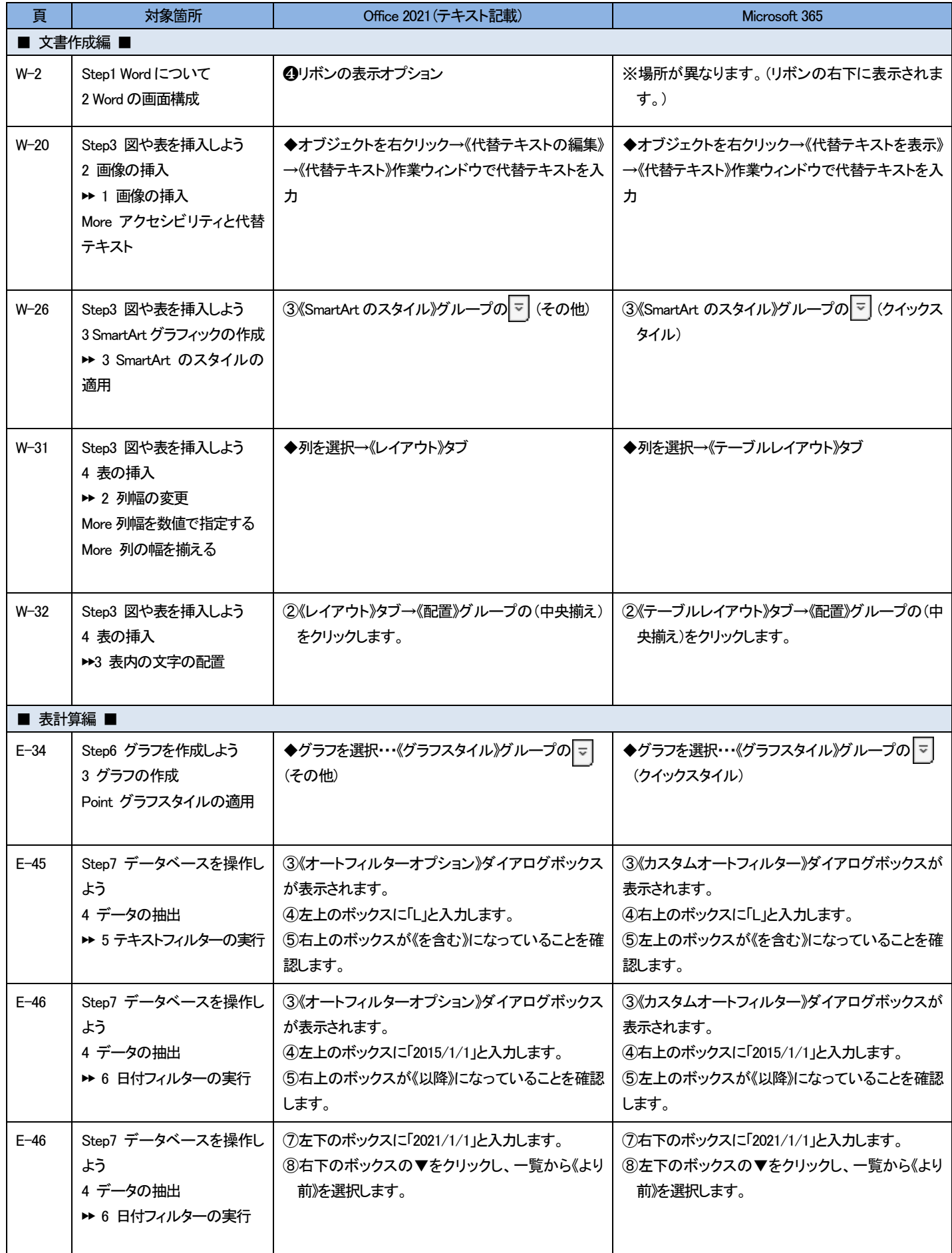

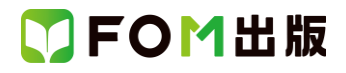

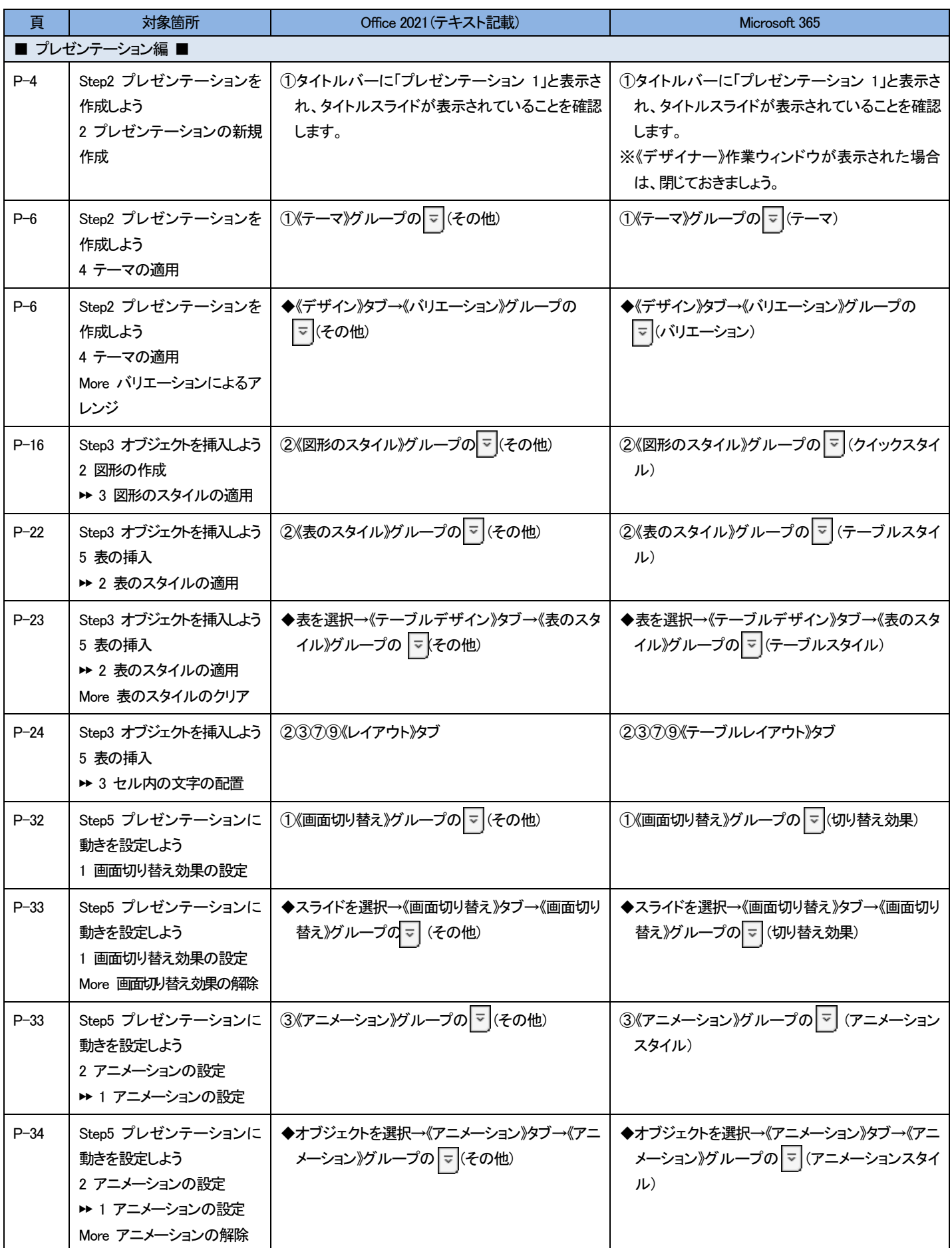